# MyClarion Academic Advising (Degree Audit) Documentation: Viewing a What-If Scenario

A **What-if Report** allows you to preview how a student's completed coursework and coursework he or she plans to take in the future would apply to a new degree program.

- 1. Login to the MyClarion portal and select Advisor Center. (Note: If you are in Faculty Center, simply click the **Advisor Center** tab at the top of the screen to view the **Advisor Center**).
- 2. Now click the **My Advisees** link.
- 3. To view details about a particular student, click the **View Student Details** link. This will take you to a clone of that student's **Student Center**. You can alternatively click the **Student Center** tab at the top of this page. To change the student whom you are viewing, click the **Change Advisee** drop-down menu and select the correct student. Then click the **Change** button.
- 4. On the **Student Center** tab, you will see a clone of the student's **Student Center** page. This is what the student sees when he or she logs into PeopleSoft.
- 5. Under the Academics section, you can view a student's degree progress report by selecting

What-if Report in the other academic drop-down menu. Click on the Go button ( $\overset{(>)}{>}$ ).

| CECLARION Well                                         | come to MyCLARION              | Home     | Resource Finder | <u>Add Link</u>   <u>Sign ou</u>    |
|--------------------------------------------------------|--------------------------------|----------|-----------------|-------------------------------------|
| Main Menu > Self Service                               | > Faculty Center > My Schedule |          |                 |                                     |
|                                                        |                                |          | My I            | <u>_inks</u> Select One:            |
| Academics                                              |                                |          | <b>~</b> H      | olds                                |
| <u>My Class Schedule</u><br>Shopping Cart              | (i) You are not enrolled in    | classes. | Under           | graduate Admissions Hold<br>details |
| other academic 🗸                                       |                                |          | <b>▼</b> ⊤ c    | o Do List                           |
| Academic Requirements                                  |                                |          | No To           |                                     |
| Course History<br>Exam Schedule                        |                                |          | Do's.           |                                     |
| Grades                                                 |                                |          | - E             | nrollment Dates                     |
| Transcript: View Unofficial<br>Transfer Credit: Report | Contact Information            |          |                 | Encollege to Distance               |
| What-if Report<br>other academic                       | Permanent Address Local        | Address  | <u>Open</u>     | Enrollment Dates                    |

6. You will be taken directly to the What-if Report Selection Screen. Click the Create New Report button to create a new request or you can view a saved what-if report if one was generated previously.

|                                                                                                    | Create a new requ      | lest.        | View a saved What-if | Poport |
|----------------------------------------------------------------------------------------------------|------------------------|--------------|----------------------|--------|
| What-if Report Selection                                                                                             |                        |              |                      | κεροπ. |
| (Advisor) You may be working with s<br>up a what-if scenario based on differ<br>Report button to set up your what-if | ent academic programs. |              |                      |        |
| CREATE NEW REPORT                                                                                                    | View a Saved What      | at-if Report |                      |        |
|                                                                                                    | Requested on           | 08/31/201    | 1                    |        |
|                                                                                                    |                        |              |                      |        |

- 1. When creating a new request, select the career you wish to model, and up to three combinations of a program, area of study, and concentration. (see screen shot on next page)
- 2. Click the **Browse the Course Catalog** button to choose courses you plan to take in the future and wish to apply to your scenarios. This step is not required.
- 3. When you have finished building your scenarios, click the **Submit Request** button to view your report.

# What-If Report

# **Create What-if Scenario**

You may be thinking of changing your program of study or taking certain courses. Using this page, you can set up a what-if scenario based on different academic programs or courses. Click the Submit button to request a degree progress report based on your what-if information.

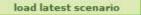

RETURN TO REPORT SELECTION

### **Career Scenario**

Select a career for which you want the change to take place.

| Institution              | Career        | Catalog Year |  |
|--------------------------|---------------|--------------|--|
| Clarion University of PA | Undergraduate |              |  |

#### **Program Scenario**

The information that appears on the page by default is your current academic information. You can use the fields below to set up a what-if scenario based on one or more programs of study. You can define up to three scenarios.

| Academic Program             | Area of Study   |    | Concentration               |   |
|------------------------------|-----------------|----|-----------------------------|---|
| UGRD Business Administrati 👻 | Accounting BSBA |    | n/a                         | • |
| UGRD Business Administrati 👻 | Finance BSBA    | 8. | Corporate Finance           | • |
| UGRD Business Administrati 👻 | Finance BSBA    |    | Personal Financial Planning | • |

## **Course Scenario**

Click the "browse course catalog" button and then select courses for inclusion in your course what-if scenario.

#### browse course catalog

| What-If Cou | rse List            |       | View All   🗖 🛛 First | 1 of 1 🛛 Last |
|-------------|---------------------|-------|----------------------|---------------|
| Course      | Description         | Units | *Term                | Delete        |
| BSAD 490    | Adm Decision Making | 3.00  | 2011 FALL -          | Û             |

SUBMIT REQUEST

4. An advisement report based on the information you entered displays.

| report last ge                                                                                  | merated on 08/18/2011                                                                                                    | 12:38PM                                            |                                            |                                               |
|-------------------------------------------------------------------------------------------------|----------------------------------------------------------------------------------------------------|----------------------------------------------------|--------------------------------------------|-----------------------------------------------|
| collapse all                                                                                    | expand all                                                                                                    |                                                    |                                            |                                               |
|                                                                                                 | 𝞯 Taken 🤞                                                                                                    | ♦ In Progre                                        | ess 😭 Planned                              | ? What-if                                     |
| University R                                                                                    | lequirements (RG #64)                                                                                                    |                                                    |                                            |                                               |
| General Edu                                                                                     | ication Flags (RG #65)                                                                                                    |                                                    |                                            |                                               |
| General Edu                                                                                     | ication Requirements fo                                                                                                    | or Busines                                         | s Majors (RG#285)                          |                                               |
| College of E                                                                                    | Business Core Requiren                                                                                                    | nents (RG                                          | #56)                                       |                                               |
| College of F                                                                                    | Business Major Require                                                                                                    | mente /D(                                          |                                            |                                               |
|                                                                                                 | NOTE: Courses in the majo                                                                                                    |                                                    |                                            | f C.                                          |
|                                                                                                 |                                                                                                    |                                                    |                                            |                                               |
| ccounting M                                                                                     | lajor Requirements (RQ                                                                                                    | 2 #14)                                             |                                            |                                               |
| Not Satisfied:                                                                                  | Accounting Major Require                                                                                                    | ments                                              |                                            |                                               |
|                                                                                                 |                                                                                                    |                                                    |                                            |                                               |
|                                                                                                 | 1g Major Required Cour                                                                                                    | ses                                                |                                            |                                               |
| Accountin                                                                                       |                                                                                                    | ses                                                |                                            |                                               |
| Accountin                                                                                       | ng Major Electives                                                                                                    | ses                                                |                                            |                                               |
| Accountin                                                                                       | ng Major Electives                                                                                                    | ses                                                |                                            |                                               |
| Accountin<br>Accountin<br>Business                                                              | ng Major Electives                                                                                                    |                                                    |                                            |                                               |
| Accountin<br>Accountin<br>Business<br>arketing Ma<br>Not Satisfied:                             | ng Major Electives<br>Electives<br>Jor Requirements (RQ<br>Marketing Major Requiren                                                                                      | #25)<br>ments                                      |                                            | elected potential futu<br>show in your report |
| Accountin<br>Accountin<br>Business<br>arketing Ma<br>Not Satisfied:                             | ng Major Electives<br>Electives<br>njor Requirements (RQ                                                                                                    | #25)<br>ments                                      |                                            |                                               |
| Accountin<br>Accountin<br>Business<br>arketing Ma<br>Not Satisfied:<br>Marketing                | ng Major Electives<br>Electives<br>Jor Requirements (RQ<br>Marketing Major Requiren                                                                                      | #25)<br>ments<br>es                                | coursework, it will<br>with a "What-if" st | show in your report                           |
| Accountin<br>Accountin<br>Business<br>arketing Ma<br>Not Satisfied:<br>Marketing<br>Not Satisfi | ng Major Electives<br>Electives<br>njor Requirements (RQ<br>Marketing Major Requiren<br>g Major Required Course<br>ied: Marketing Major Requ                             | #25)<br>ments<br>es<br>iired Course                | coursework, it will<br>with a "What-if" st | show in your report                           |
| Accountin<br>Accountin<br>Business<br>arketing Ma<br>Not Satisfied:<br>Marketing<br>Not Satisfi | ng Major Electives<br>Electives<br>Jor Requirements (RQ<br>Marketing Major Requiren<br>9 Major Required Course                                                           | #25)<br>ments<br>es<br>iired Course                | coursework, it will<br>with a "What-if" st | show in your report                           |
| Accountin<br>Accountin<br>Business<br>arketing Ma<br>Not Satisfied:<br>Marketing<br>Not Satisfi | ng Major Electives<br>Electives<br>njor Requirements (RQ<br>Marketing Major Requiren<br>g Major Required Course<br>ied: Marketing Major Requ                             | #25)<br>ments<br>es<br>iired Course<br>ken, 2 need | coursework, it will<br>with a "What-if" st | show in your report                           |
| Accountin<br>Accountin<br>Business<br>arketing Ma<br>Not Satisfied:<br>Marketing<br>Not Satisfi | ng Major Electives<br>Electives<br>ijor Requirements (RQ<br>Marketing Major Requiren<br>Major Required Course<br>ied: Marketing Major Requ<br>Courses: 3 required, 1 tal | #25)<br>ments<br>es<br>iired Course<br>ken, 2 need | coursework, it will<br>with a "What-if" st | show in your report                           |